## **New Show**

You can create a new show by tapping on the **New Show** option in the [menu.](https://manual.zactrack.com/doku.php?id=manual:menu)

- 1. Select if you want to create an empty show, or if you would like to start with your default show.
- 2. Tap Create to create a new local show. **Note: This will only overwrite your LOCAL show. The active show on the server will be unchanged until you decide to upload your local one.**

When you decided to create an empty show, your local show file will be completely empty except for a single, mandatory **out** universe as well as a default scene, fixture group, and actor group.

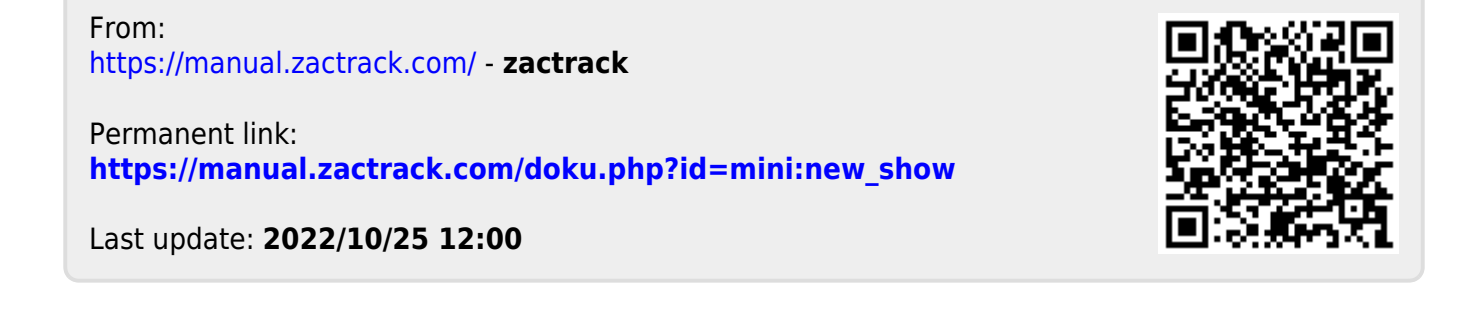

 $\pmb{\times}$